## **УТВЕРЖДАЮ**

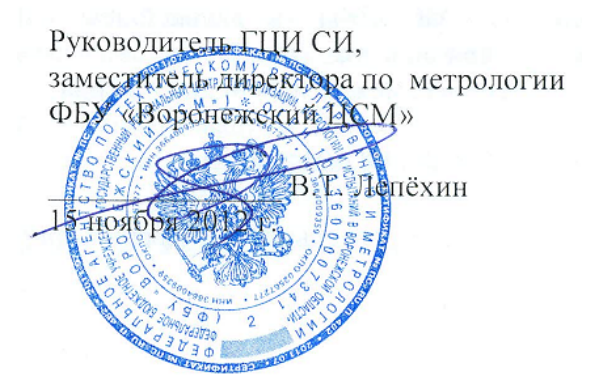

# **Преобразователи измерительные температуры МС1218Ц**

**Методика поверки** Изменение №1 КС 127.00.00.000МП

Настоящая методика поверки распространяется на преобразователи измерительные температуры МС1218Ц (в дальнейшем - ПИ) и устанавливает методику первичной и периодической поверок.

Интервал между поверками - 2 года.

1 Операции поверки

1.1 Последовательность операций поверки приведена в таблице 1.

Таблица 1

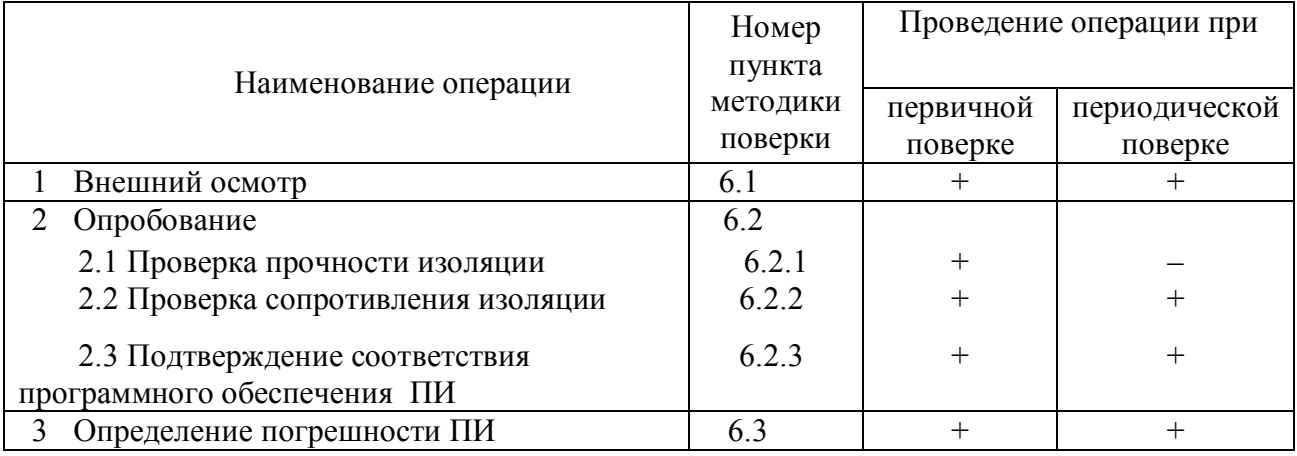

1.2 При получении отрицательных результатов при проведении той или иной операции поверку прекращают.

- 2 Средства поверки
- 2.1 При проведении поверки применяют средства измерений, указанные в таблице 2. Таблица 2

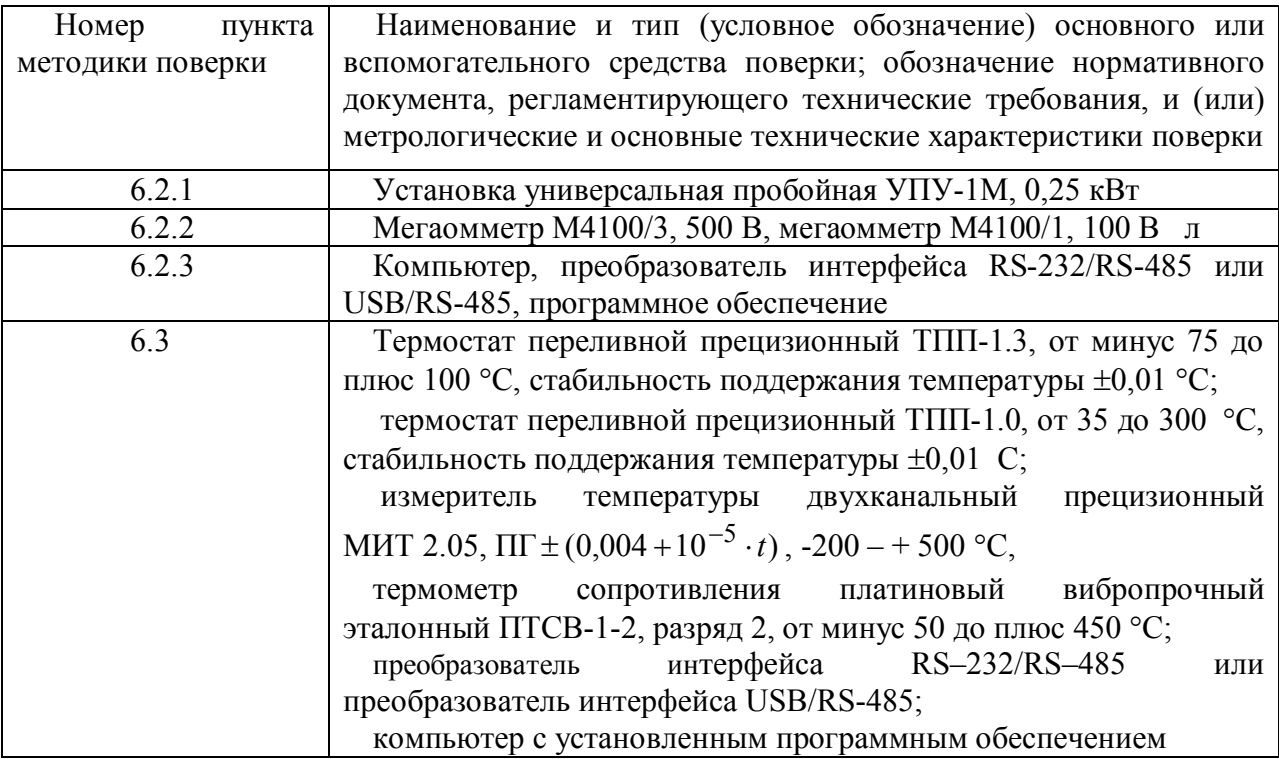

Примечания:

1) Допускается применение средств, не приведенных в перечне, но обеспечивающих определение (контроль) метрологических характеристик поверяемых средств измерений с требуемой точностью;

2) Поверку ПИ можно проводить как с использованием ПО «Extrasensor» или ПО «EMDeviceCenter», так и с другими ПО, разработанными согласно описаниям, поддерживаемых протоколов обмена данными.

2.2 Применяемые средства измерений должны быть поверены и иметь действующие свидетельства о поверке и (или) поверительные клейма.

3 Требования к квалификации поверителей

3.1 К проведению измерений при поверке и обработке результатов измерений допускают лиц, аттестованных в качестве поверителей, изучивших руководство по эксплуатации ПИ.

4 Требования безопасности

4.1 При подготовке и проведении поверки необходимо соблюдать требования ГОСТ 12.3.019-80, "Правил технической эксплуатации электроустановок потребителей", "Правил технической эксплуатации электроустановок потребителей" и "Правил техники безопасности при эксплуатации электроустановок потребителей".

5 Условия поверки и подготовка к ней

5.1 Условия поверки

При проведении поверки должны соблюдаться следующие условия:

- температура окружающего воздуха  $(20 \pm 5)$  °C;
- относительная влажность воздуха- от 30 до 80 %;
- атмосферное давление от 86,0 до 106,7 кПа;
- напряжение питания (220±11) В;

5.2 Подготовка к поверке

5.2.1 Подготавливают ПИ к поверке в соответствии с руководством по эксплуатации.

5.2.2 Проверяют наличие действующих свидетельств о поверке средств измерений и (или) поверительных клейм.

#### 6 Проведение поверки

#### 6.1 Внешний осмотр

При проведении внешнего осмотра проверяют соответствие комплектности и маркировки ПИ руководству по эксплуатации, а также отсутствие механических повреждений, влияющих на метрологические характеристики.

6.2 Опробование

6.2.1 Проверка прочности изоляции

Проверку проводят отдельно на отключенных преобразователе ПИТ и датчиках температуры ДТ с помощью пробойной установки УПУ-1М. Корпус преобразователя ПИТ покрывают сплошной, плотно прилегающей к поверхности металлической фольгой таким образом, чтобы расстояние её от зажимов цепи было не менее 20 мм.

Напряжение поочередно прикладывают между цепями, указанными ниже.

Испытательное напряжение повышают плавно, начиная с нуля или значения, не превышающего номинальное напряжение цепи, до испытательного в течение 30 с.

Изоляцию выдерживают под испытательным напряжением в течение 1 мин. Затем напряжение снижают до нуля или значения, не превышающего номинальное, после чего установку УПУ-1М отключают.

Испытания изоляции следует проводить с соблюдением требований ГОСТ 12.3.019 .

Изоляция преобразователя ПИТ:

 между закороченными входными цепями, цепями RS-485, выходом ТУ, цепями питания с одной стороны и корпусом с другой стороны должна выдерживать в течение 1 мин действие испытательного напряжения 3,0 кВ практически синусоидальной формы частотой  $(50 \pm 2)$  Гц;

 между закороченными входными цепями, цепями RS-485, выходом ТУ с одной стороны и закороченной цепью питания с другой стороны должна выдерживать в течение 1 мин действие испытательного напряжения 3,0 кВ практически синусоидальной формы частотой  $(50 \pm 2)$  Гц;

 между закороченными входными цепями, цепями RS-485, цепями питания с одной стороны и выходом ТУ с другой стороны должна выдерживать в течение 1 мин действие испытательного напряжения 3,0 кВ практически синусоидальной формы частотой  $(50 \pm 2)$  Гц.

Изоляция между закороченными выводами разъема и корпусом датчика температуры ДТ должна выдерживать в течение 1 мин действие испытательного напряжения 0,5 кВ практически синусоидальной формы частотой (50 ± 2) Гц.

## 6.2.2 Проверка сопротивления изоляции

Электрическое сопротивление изоляции преобразователя ПИТ определяют с помощью мегаомметра напряжением постоянного тока 500 В, датчика температуры ДТ – напряжением постоянного тока 100 В.

Напряжение поочередно прикладывают между цепями, указанными в 6.2.1. Показания, определяющие электрическое сопротивление изоляции, следует отсчитывать по истечении 1 мин после приложения напряжения или меньшего времени, за которое показания

мегаомметра установятся.

Сопротивление изоляции электрических цепей преобразователя ПИТ должно быть не менее 20 МОм, сопротивление изоляции электрических цепей датчика температуры ДТ должно быть не менее 2 МОм.

6.2.3 Подтверждение соответствия программного обеспечения ПИ

6.2.3.1 Подготовка к проведению подтверждения соответствия

Для проведения данного пункта поверки необходимо:

 подключить преобразователь интерфейса USB/RS-485 к компьютеру и ПИ согласно рисунку 1.

 запустить на персональном компьютере программное обеспечение Extrasensor или «EMDeviceCenter» (в зависимости от используемого протокола обмена данными).

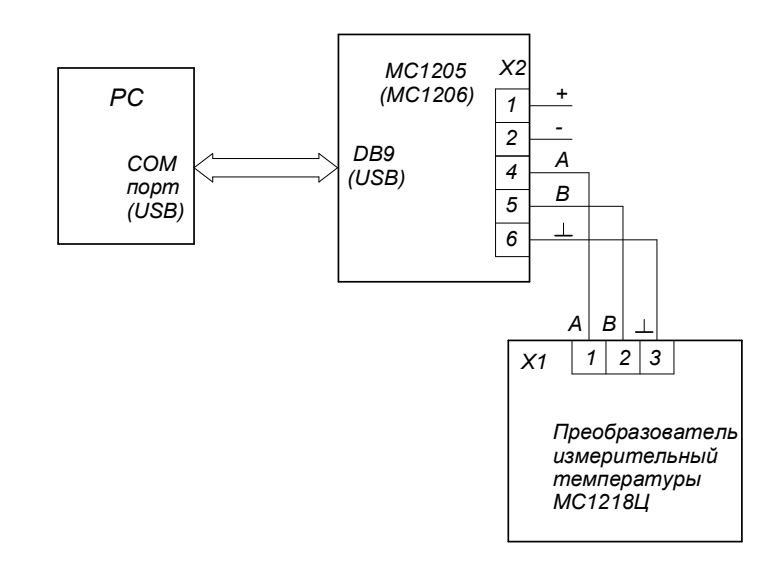

Обозначения: РС – компьютер; МС1205(МС1206) – Преобразователь интерфейса RS-232 /RS-485 (USB/RS-485).

Рисунок 1 – Схема подключения к компьютеру

6.2.3.2 Определение идентификационного наименования и номера версии (идентификационного номера) программного обеспечения

При работе с протоколом обмена ГОСТ Р МЭК-870-5-1-95 формата FT3 используется ПО «Extrasensor».

Сведения об идентификационном наименовании программного обеспечения «Extrasensor» представлены в окне «**О программе**» (меню **«Инфо»**) на рисунке 2.

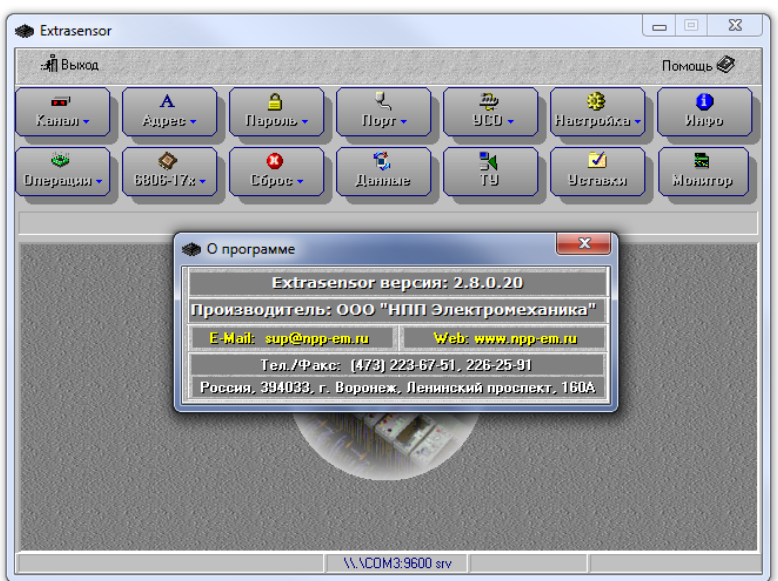

## Рисунок 2

При работе с протоколом обмена MODBUS RTU используется ПО «EMDeviceCenter».

Сведения об идентификационном наименовании программного обеспечения «EMDeviceCenter» представлены в окне «О программе» (меню «Помощь» – «Инфо») на рисунке 3.

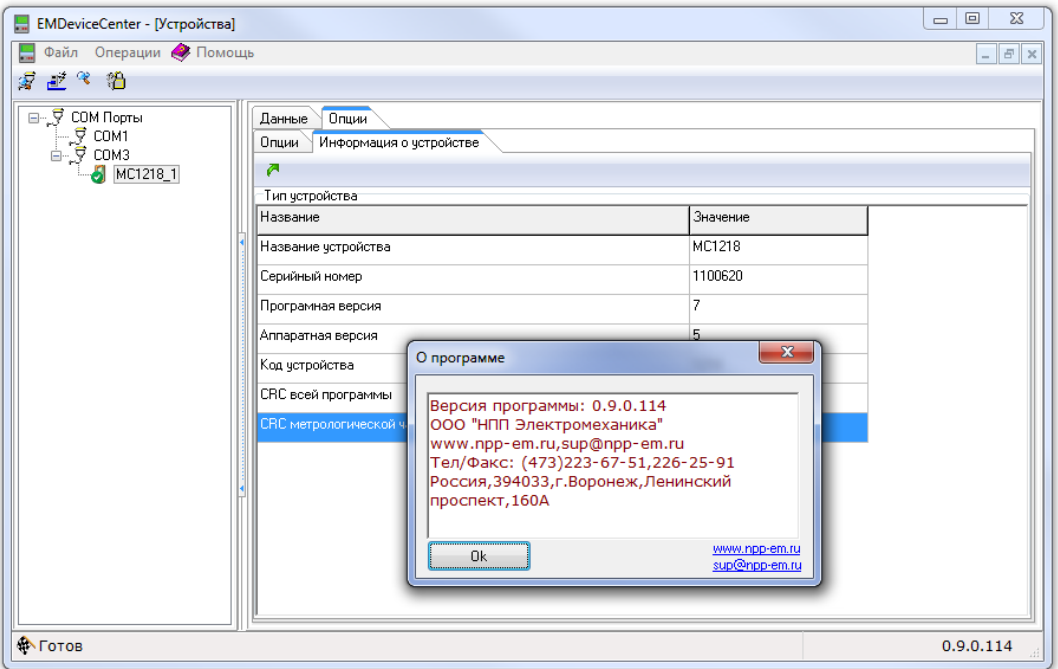

Рисунок 3

6.2.3.3 Проверка цифрового идентификатора встроенного ПО с помощью ПО«Extrasensor»

Сведения об идентификационном наименовании встроенного ПО представлены в окне «**Тип устройства**» (меню **«Операции» – «Тип устройства»**) в графе «**КС метрологической**», указанной на рисунке 4.

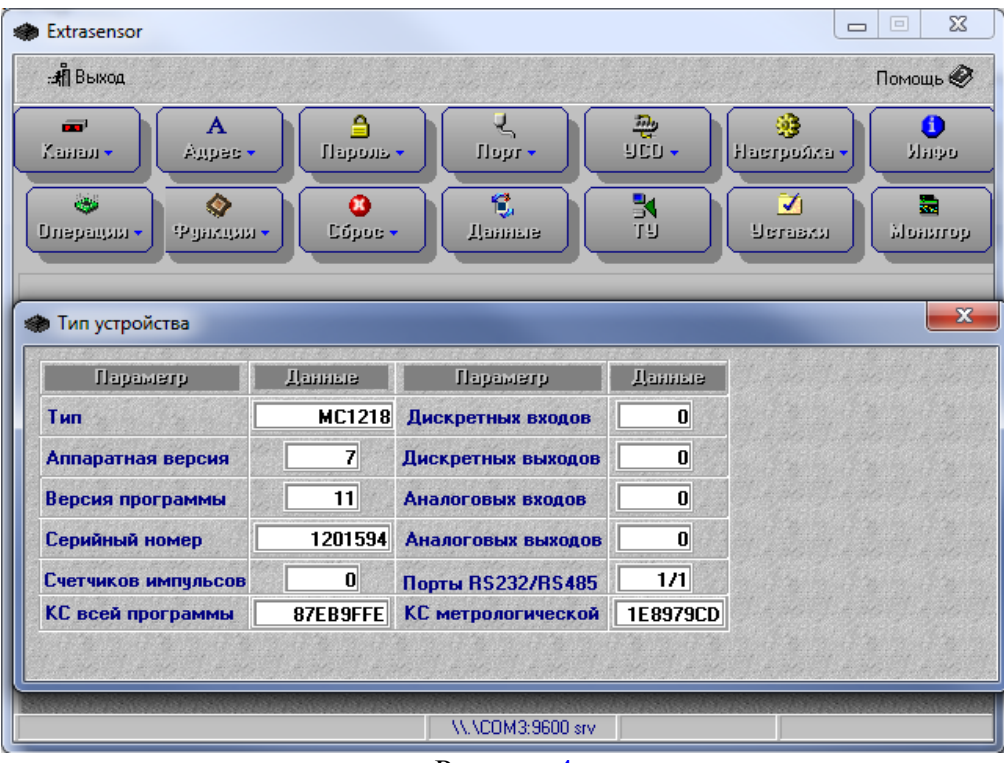

Рисунок 4

Проверка цифрового идентификатора встроенного ПО с помощью ПО «EMDeviceCenter»

Сведения об идентификационном наименовании встроенного ПО представлены в окне «**Тип устройства**» (вкладка **«Информация об устройстве»**) в графе «**CRC метрологической части**», указанной на рисунке 5.

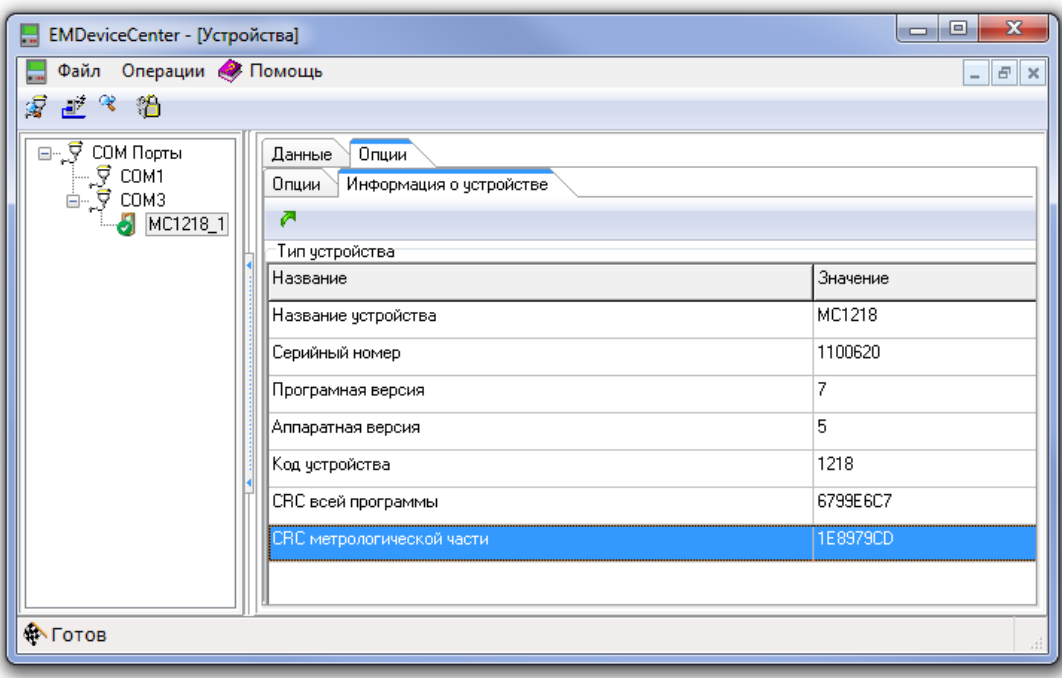

Рисунок 5

Результат подтверждения соответствия программного обеспечения считается положительным, если полученные идентификационные данные ПО ПИ (идентификационное

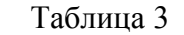

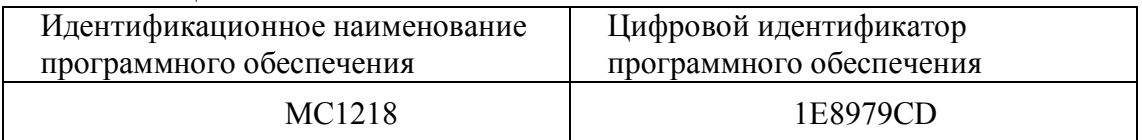

## 6.3 Определение погрешности ПИ

Датчики температуры ДТ подключают в соответствии с рисунком 6. Запускают программное обеспечение (например,"Extrasensor") в соответствии инструкцией по работе с программным обеспечением.

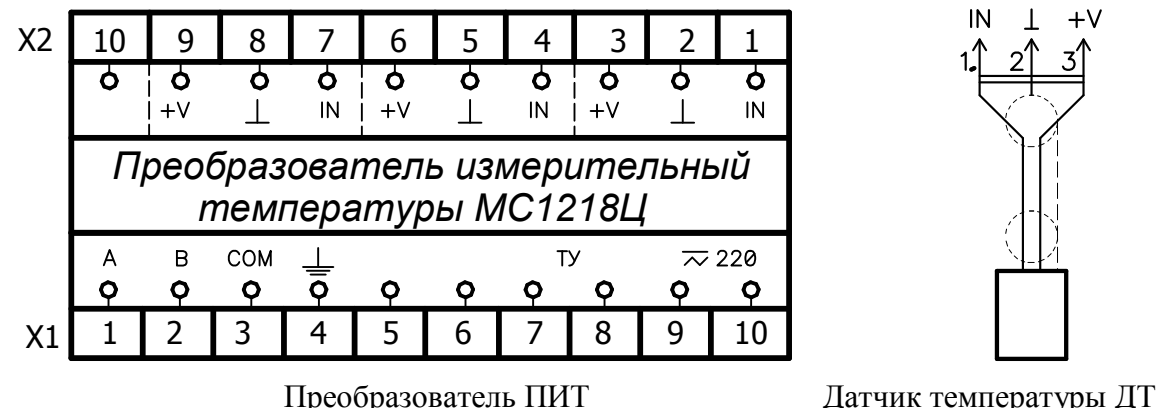

Рисунок 6 – Схема подключения (расположение выводов)

Эталонный термометр и датчики температуры ДТ помещают в термостат, в котором последовательно создают следующие значения температур: минус 50; минус 10; 0; плюс 50 и плюс 125 °С. Датчики температуры погружают в термостат на глубину 40 мм. Время выдержки при каждом значении температуры не менее 5 мин.

Показания температуры снимают с индикатора преобразователя ПИТ или монитора компьютера (при запуске программного обеспечения (например,"Extrasensor") в соответствии инструкцией по работе с программным обеспечением) и эталонного термометра.

Абсолютную погрешность в *<sup>i</sup>* -той точке диапазона измерений *j* -того датчика температуры ДТ,  $\Delta_{ij}$ , °С, определяют по формуле:

$$
\Delta_{ij} = T_{u3M} \;_{ij} - T_{3a\partial_{ij}} \tag{1}
$$

где *измij Т* – показания температуры в *<sup>i</sup>* -той точке диапазона измерений *j* -того датчика температуры ДТ на мониторе компьютера, °С;

*задij Т* – значение температуры, определенное по показаниям эталонного термометра,  $\mathrm{C}$ .

Абсолютную погрешность  $\Delta$ , ° С, оценивают максимальным значением из полученного ряда по формуле

$$
\Delta = \max \left| \Delta_{ij} \right| \tag{2}
$$

Полученное значение погрешности не должно превышать:

 $\pm 0.5$  °С в диапазоне св. минус 10 до плюс 55 °С;

 $\pm$ 2 °C в диапазоне от минус 50 до минус 10 °C и св. плюс 55 до плюс 125 °C.

7 Оформление результатов поверки

7.1 Положительные результаты первичной и периодической поверок оформляют следующим образом:

записью в разделе 6 паспорта КС 127.00.00.000ПС;

 нанесением поверительного клейма на одну из пломб, расположенной на крышке преобразователя ПИТ.

7.2 Если ПИ не удовлетворяет требованиям настоящей методики поверки, то выписывают извещение о непригодности в соответствии с ПР 50.2.006-94 и гасят поверительные клейма предыдущей поверки.